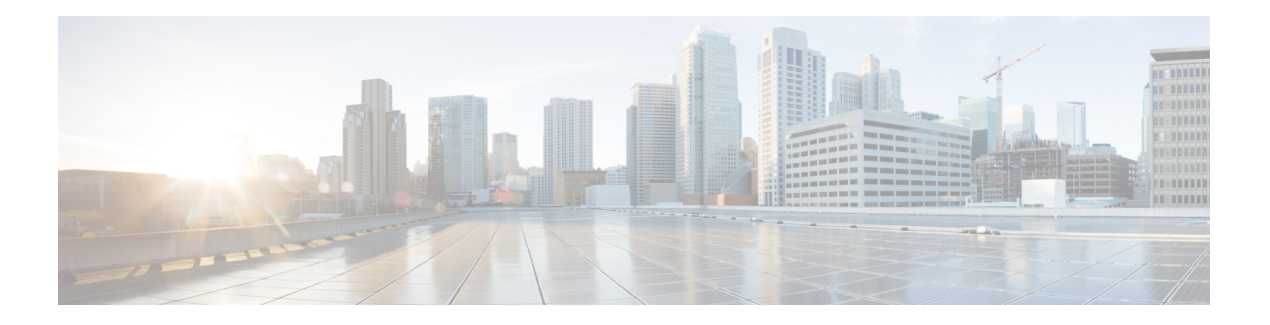

# **M Commands**

- [match,](#page-1-0) on page 2
- match (fcroute-map [configuration](#page-3-0) submode), on page 4
- match [address,](#page-5-0) on page 6
- [mcast](#page-6-0) root, on page 7
- member (fcalias [configuration](#page-7-0) submode), on page 8
- member (ivr zone [configuration\),](#page-9-0) on page 10
- member (zone [configuration](#page-11-0) and zoneset-zone configuration submode), on page 12
- member (zoneset [configuration](#page-14-0) submode), on page 15
- member [\(zoneset-zone](#page-15-0) configuration submode), on page 16
- [member](#page-17-0) pwwn, on page 18
- metric (iSLB initiator [configuration\),](#page-19-0) on page 20
- [mkdir,](#page-20-0) on page 21
- [mode,](#page-21-0) on page 22
- modem [connect](#page-22-0) line, on page 23
- monitor counter [\(port-group-monitor](#page-23-0) configuration mode), on page 24
- monitor counter [\(port-monitor](#page-25-0) configuration mode), on page 26
- monitor counter [tx-slowport-count,](#page-27-0) on page 28
- monitor counter [tx-slowport-oper-delay,](#page-28-0) on page 29
- [monitor](#page-29-0) counter txwait, on page 30
- [monitor](#page-30-0) session, on page 31
- [move,](#page-31-0) on page 32
- mutual-chap username (iSCSI initiator configuration and iSLB initiator [configuration\),](#page-32-0) on page 33

### <span id="page-1-0"></span>**match**

To configure QoS class map match criteria, use the match command in class map configuration submode. Remove QoS class map match criteria, use the no form of the command.

match any | destination-address fc-id [mask address-mask] | destination-device-alias name | destination-wwn wwn-id | input-interface fc slot/port | source-address fc-id [mask address-mask] | source-device-alias name | source-wwn wwn-id

nomatch any | destination-address fc-id [mask address-mask] | destination-device-alias name | destination-wwn wwn-id | input-interface fc slot/port | source-address fc-id [mask address-mask] | source-device-alias name | source-wwn wwn-id

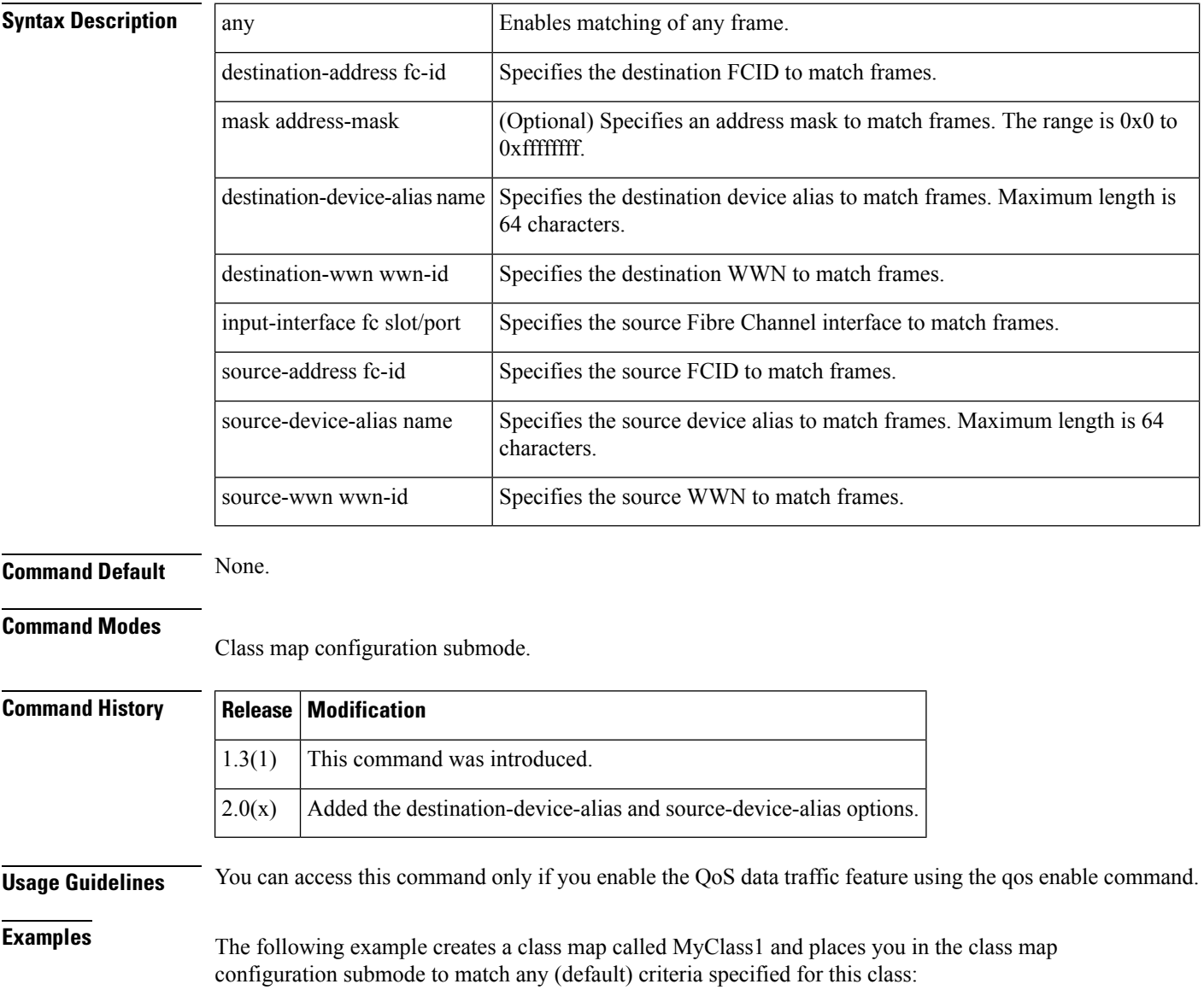

```
switch# config terminal
switch(config)# qos class-map MyClass1 match-any
switch(config-cmap)# match any
```
The following example specifies a destination address match for frames with the specified destination FCID:

switch(config-cmap)# **match destination-address 0x12ee00**

The following example specifies a source address and mask match for frames with the specified source FCID. Mask refers to a single or entire area of FCIDs:

switch(config-cmap)# **match source-address 0x6d1090 mask 0**

The following example specifies a destination WWN to match frames:

switch(config-cmap)# **match destination-wwn 20:01:00:05:30:00:28:df** Operation in progress. Please check class-map parameters

The following example specifies a source WWN to match frames:

switch(config-cmap)# **match source-wwn 23:15:00:05:30:00:2a:1f** Operation in progress. Please check class-map parameters

The following example specifies a source interface to match frames:

switch(config-cmap)# **match input-interface fc 2/1** Operation in progress. Please check class-map parameters

The following example removes a match based on the specified source interface:

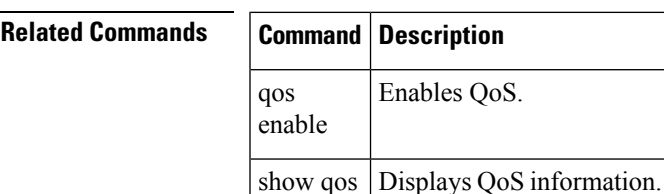

switch(config-cmap)# **no match input-interface fc 3/5**

### <span id="page-3-0"></span>**match (fcroute-map configuration submode)**

To configure Fibre Channel route map match criteria, use the match command in Fibre Channel route map configuration submode. To remove the match criteria, use the no form of the command.

match source-fcid source-fcid [network-mask] dest-fcid destination-fcid [network-mask] no match source-fcid source-fcid [network-mask] dest-fcid destination-fcid [network-mask]

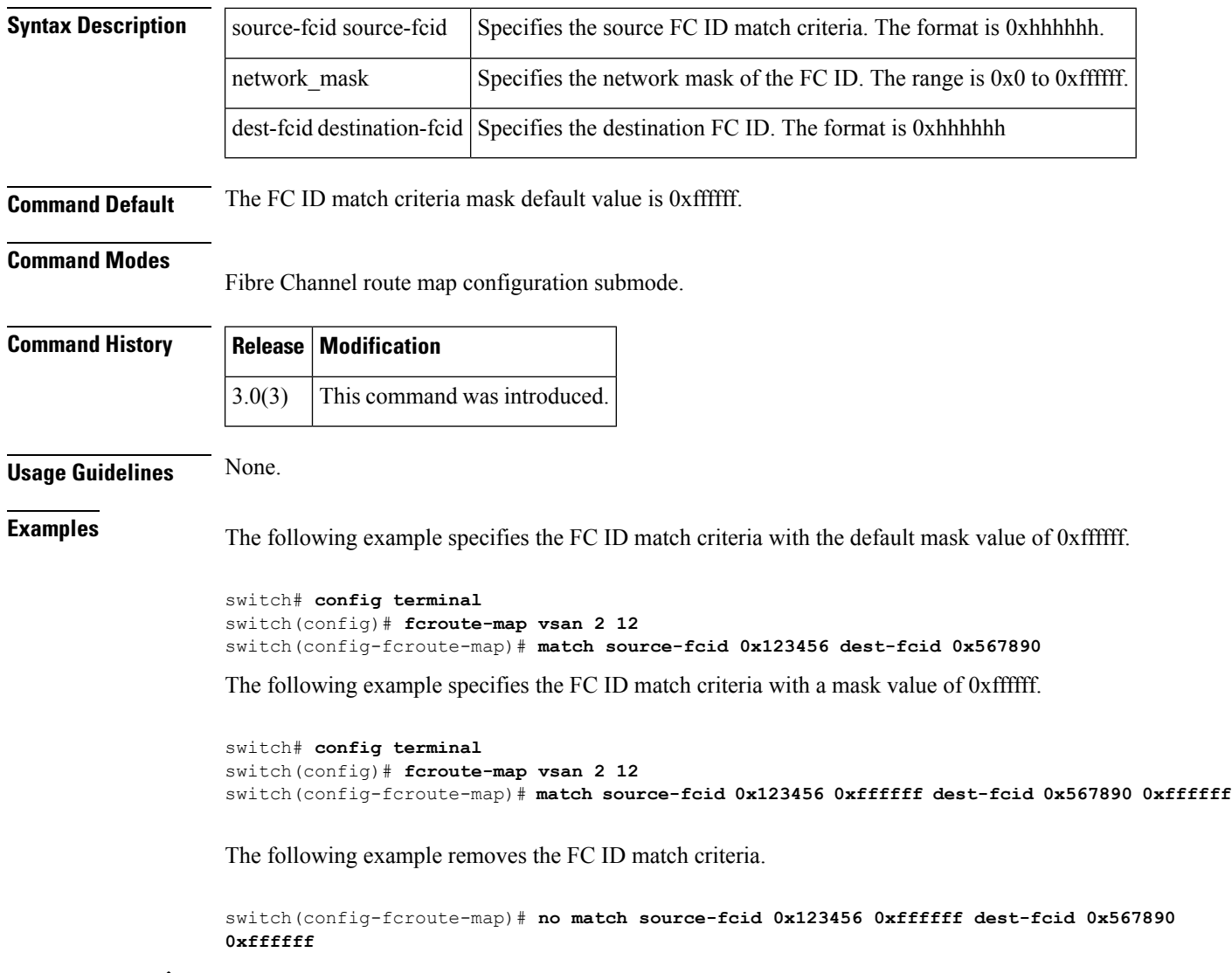

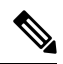

**Note** The only valid mask value is 0xffffff.

#### **Related Commands**

I

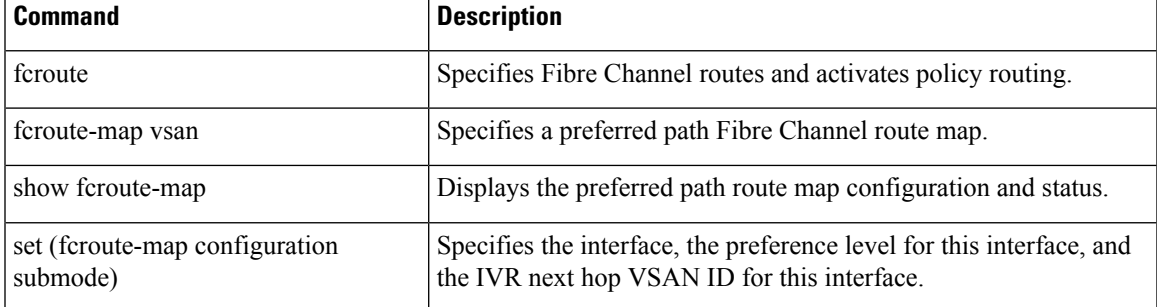

#### <span id="page-5-0"></span>**match address**

To configure match addresses in an IPsec crypto map with an access control list (ACL), use the match address command in IPsec crypto map configuration submode. To not match addresses, use the no form of the command.

match address acl-name no match address [acl-name]

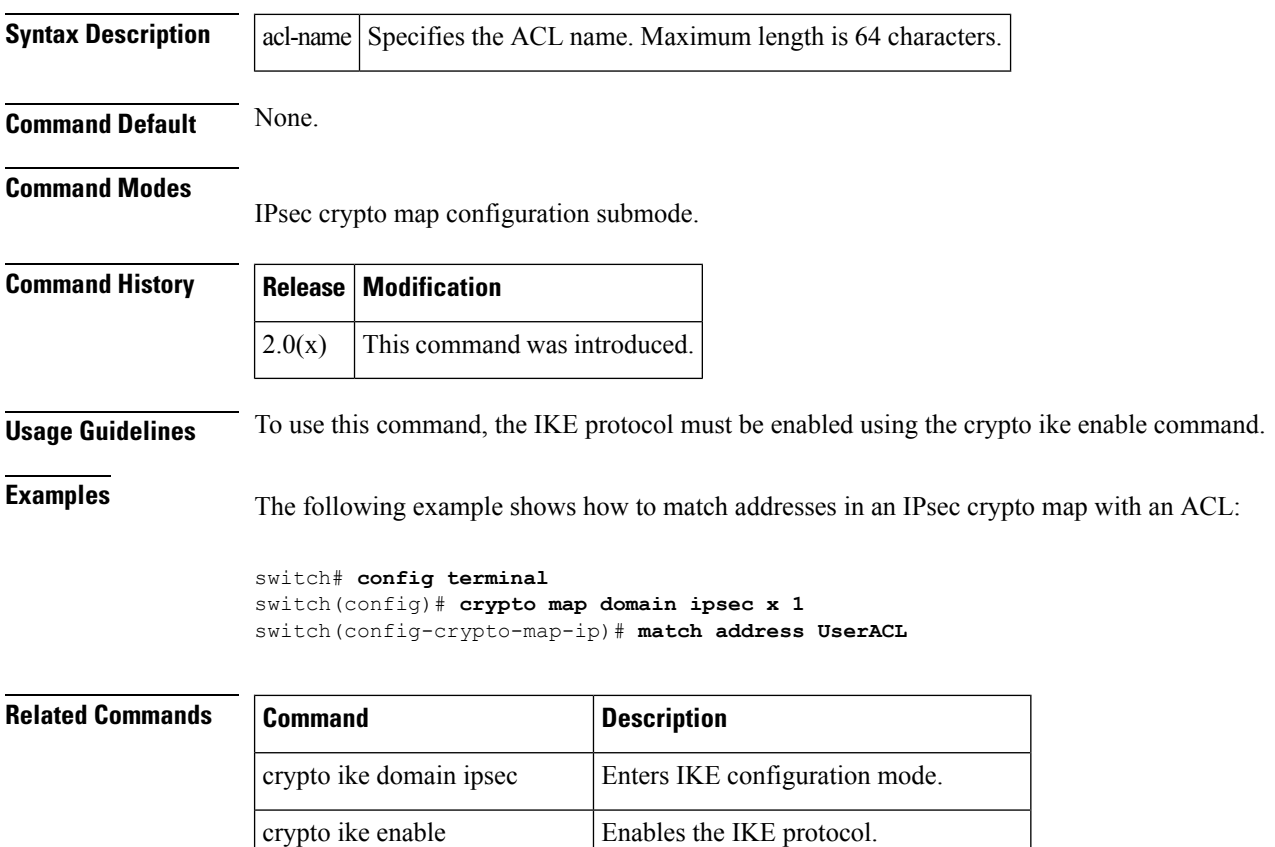

show crypto map domain ipsec Displays IPsec crypto map information.

#### <span id="page-6-0"></span>**mcast root**

To configure the multicast feature, use the mcast root command in configuration mode. To revert to the default, use the no form of the command.

mcast root lowest | principal vsan vsan-id no mcast root lowest | principal vsan vsan-id

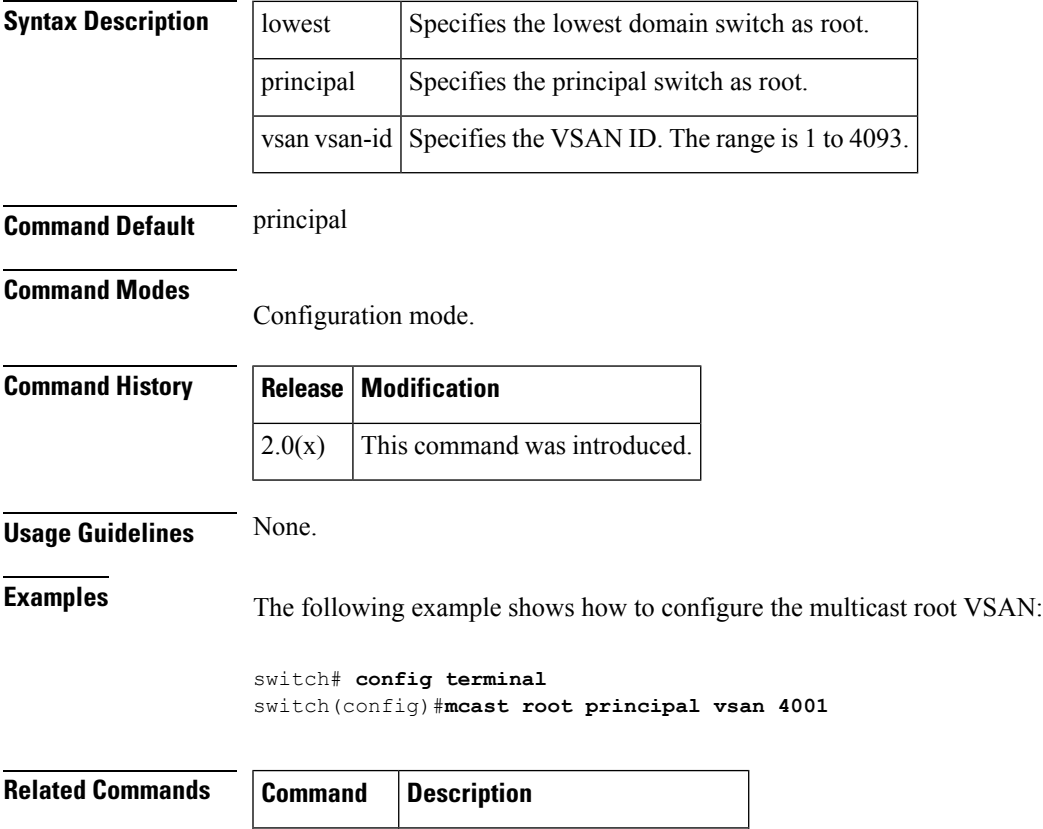

show mcast Displays multicast information.

#### <span id="page-7-0"></span>**member (fcalias configuration submode)**

To add a member name to anFibre Channel alias on a VSAN, use the member command in fcalias configuration submode. To remove a member name from an FC alias, use the no form of the command.

member device-alias aliasname [lun lun-id] | domain-id domain-id [lun lun-id] | fcid fc-id [lun lun-id] | fwwn fwwn-id | interface fc slot/port [domain-id domain-id | swwn swwn-id] | ip-address ipv4ipv6 | pwwn pwwn-id [lun lun-id] | symbolic-nodename nodename

nomember device-alias aliasname [lun lun-id] | domain-id domain-id [lun lun-id] | fcid fc-id [lun lun-id] | fwwn fwwn-id | interface fc slot/port [domain-id domain-id | swwn swwn-id] | ip-address ipv4ipv6 | pwwn pwwn-id [lun lun-id] | symbolic-nodename nodename

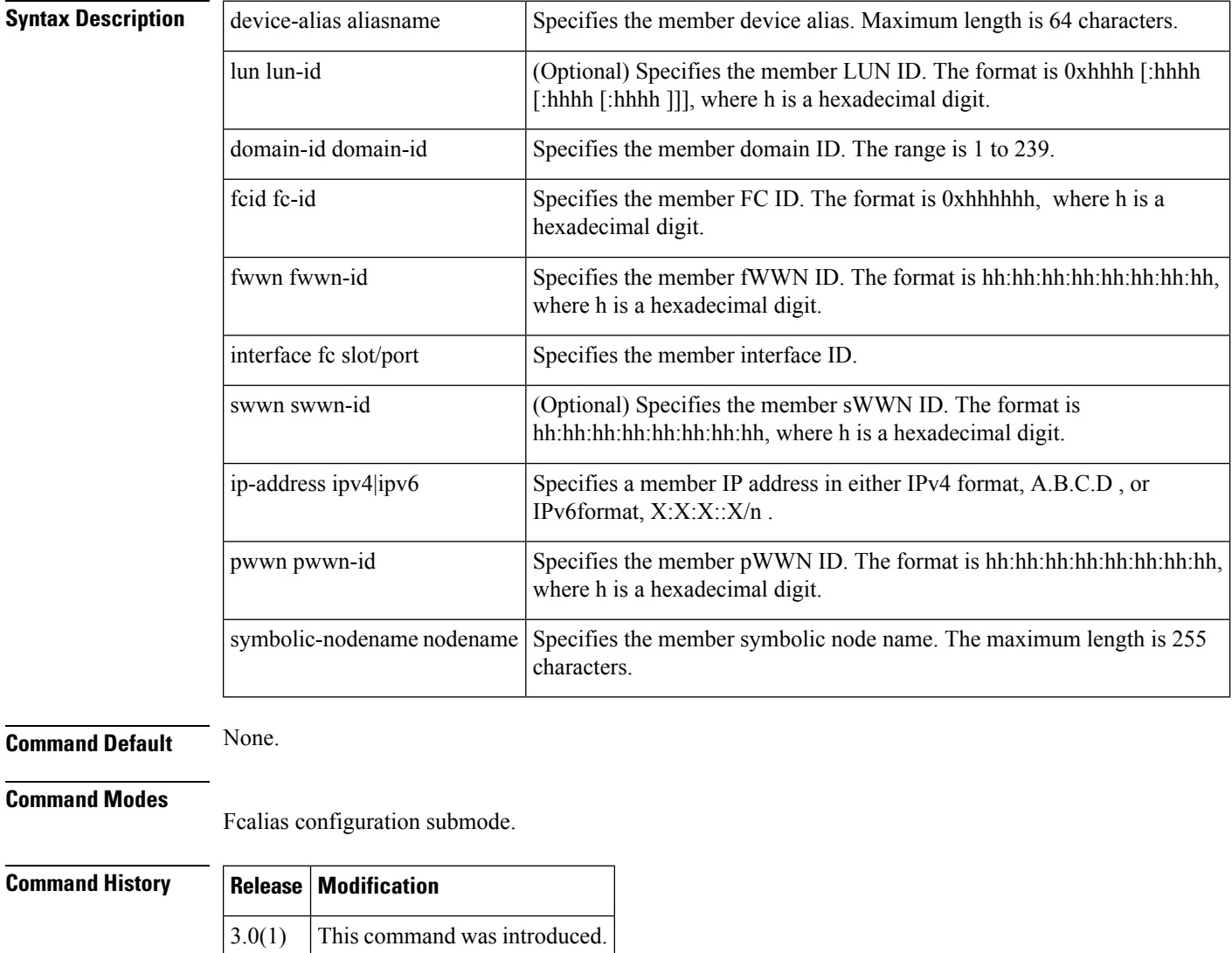

**Usage Guidelines** None.

**M Commands**

**Examples** The following example shows how to add a member to an FC alias called samplealias:

```
switch# config terminal
Enter configuration commands, one per line. End with CNTL/Z.
switch(config)# fcalias name samplealias
switch(config-fcalias)#
```
The following example defines an IPv6 address for the member:

switch(switch(config-fcalias)# **member ip-address 2020:dbc0:80::4076**

The following example shows how to delete the specified member:

switch(config-fcalias)# **no member ip-address 2020:dbc0:80::4076**

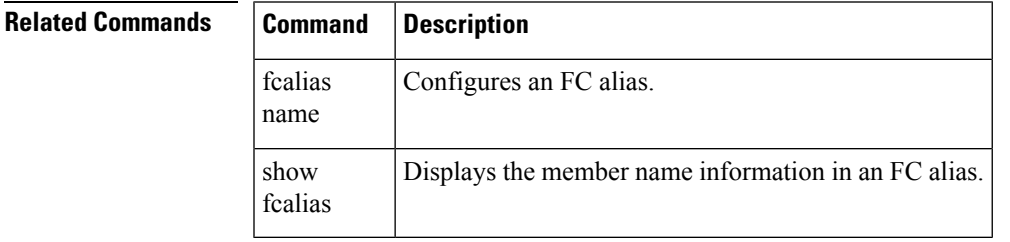

# <span id="page-9-0"></span>**member (ivr zone configuration)**

To add a member name to an Inter-VSAN Routing (IVR) zone, use the member command in IVR zone configuration submode. To remove a member name from an fcalias, use the no form of the command.

member device-alias aliasname lun lun-id vsan vsan-id autonomous-fabric-id afid | vsan vsan-id autonomous-fabric-id afid | pwwn pwwn-id lun lun-id vsan vsan-id autonomous-fabric-id afid | vsan vsan-id autonomous-fabric-id afid

no member device-alias aliasname lun lun-id vsan vsan-id autonomous-fabric-id afid | vsan vsan-id autonomous-fabric-id afid | pwwn pwwn-id lun lun-id vsan vsan-id autonomous-fabric-id afid | vsan vsan-id autonomous-fabric-id afid

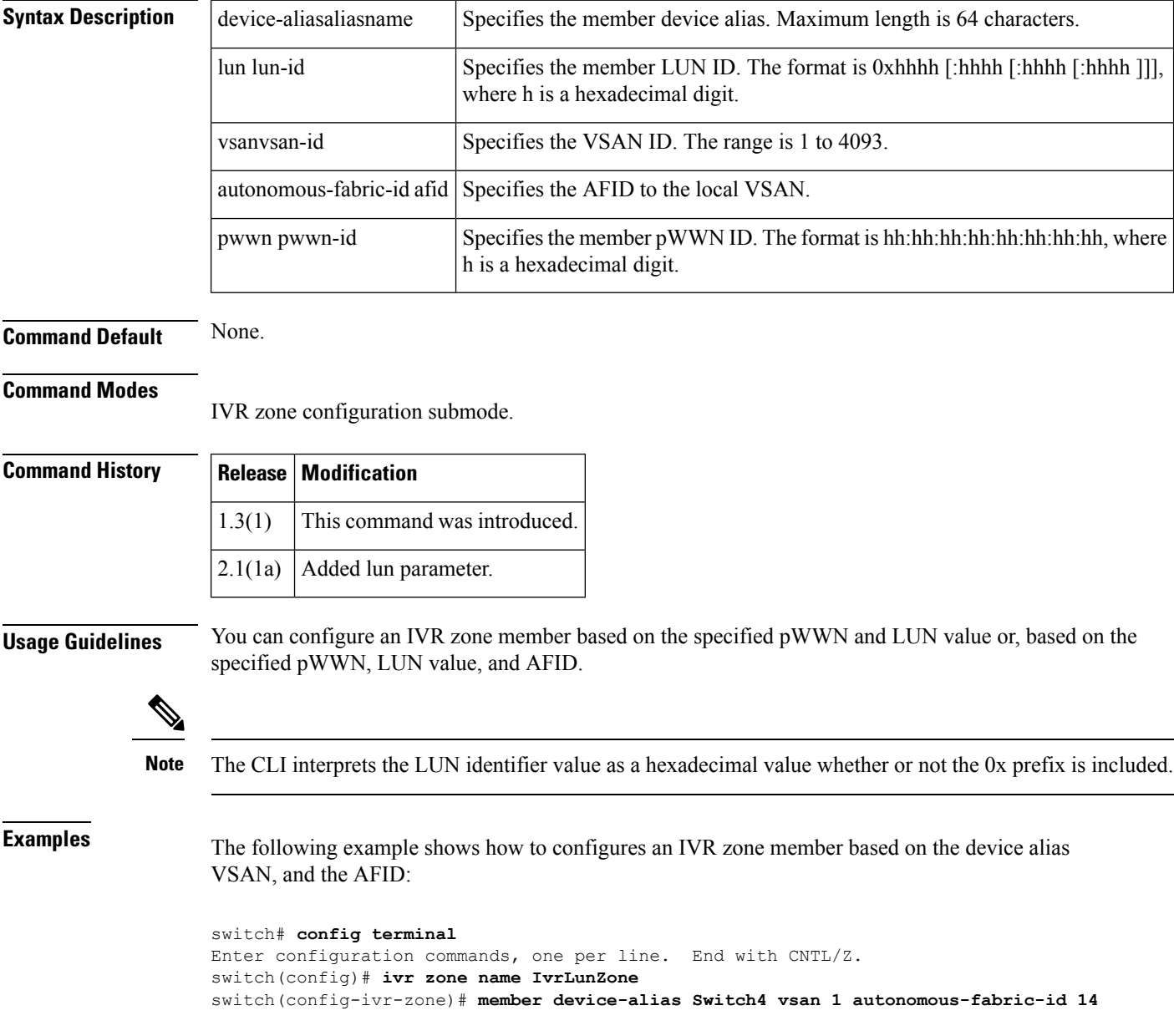

The following example shows how to configures an IVR zone member based on the pWWN, VSAN, and the AFID:

#### switch# **config terminal** Enter configuration commands, one per line. End with CNTL/Z. switch(config)# **ivr zone name IvrLunZone** switch(config-ivr-zone)# **member pwwn 29:00:00:05:30:00:06:ea vsan 1 autonomous-fabric-id 14**

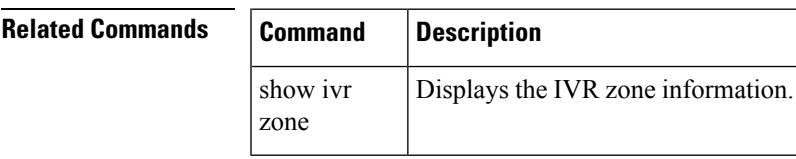

# <span id="page-11-0"></span>**member (zone configuration and zoneset-zone configuration submode)**

To add a member name to a Fibre Channel zone set zone member, use the member command in zone set zone configuration submode. To remove a member name from a zone set zones, use the no form of the command.

member device-alias aliasname [lun lun-id] | domain-id domain-id [lun lun-id] | fcid fc-id [lun lun-id] | fwwn fwwn-id | interface fc slotport [domain-id domain-id | swwn swwn-id] | ip-address ipv4/ipv6 | pwwn pwwn-id [lun lun-id] | symbolic-nodename nodename

nomember device-alias aliasname [lun lun-id] | domain-id domain-id [lun lun-id] | fcid fc-id [lun lun-id] | fwwn fwwn-id | interface fc slotport [domain-id domain-id | swwn swwn-id] | ip-address ipv4/ipv6 | pwwn pwwn-id [lun lun-id] | symbolic-nodename nodename

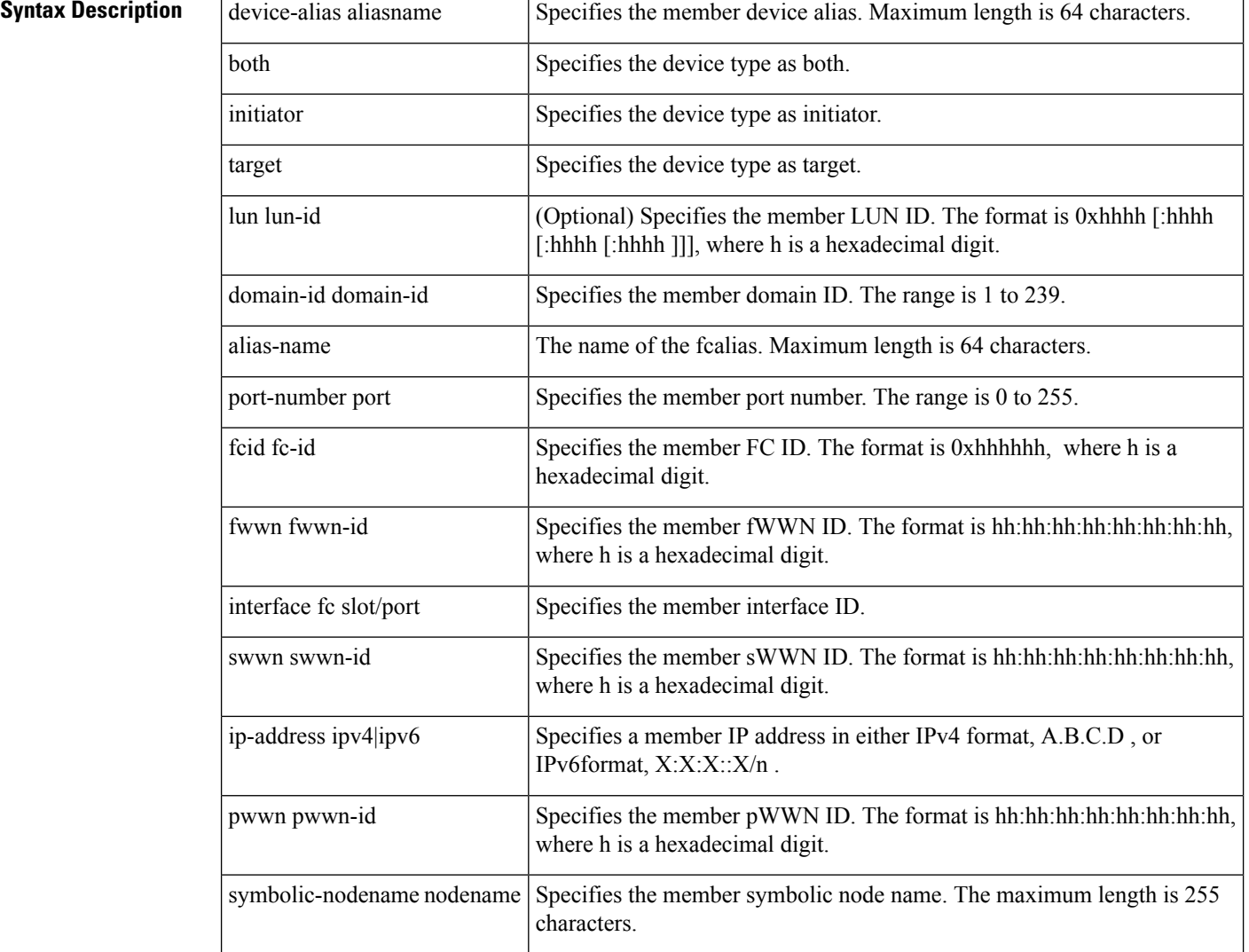

```
Command Default This command can be used in both zone configuration submode and zoneset-zone configuration submode.
Command Modes
                    Zone set zone configuration submode and zoneset-zone configuration submode.
Command History Release Modification
                    5.2(6) Added the keywords both, initiator, target to the syntax description.
                    1.0(2) This command was introduced.
                    2.1(1a) Added zoneset-zone configuration submode.
                    3.0(1) Added the IPv6 IP address format.
Usage Guidelines Create a zone set zone member only if you need to add member to a zone from the zone set prompt.
Examples The following example shows how to enter the device type as target:
                    switch# config terminal
                   Enter configuration commands, one per line. End with CNTL/Z.
                    switch(config)# zone name zs1 vsan 1
                    switch(config-zone)# member device-alias a target
                    switch(config-zone)#
                    The following example shows how to add a member to a zone called zs1 on VSAN 1:
                    switch# config terminal
                   Enter configuration commands, one per line. End with CNTL/Z.
                    switch(config)# zone name zs1 vsan 1
                    switch(config-zone)# member fcid 0x111112
                    The following example shows how to add a zone to a zoneset called Zoneset1 on VSAN 1:
                    switch# config terminal
                   Enter configuration commands, one per line. End with CNTL/Z.
                    switch(config)# zoneset name ZoneSet1 vsan 1
                    switch(config-zoneset-zone)# member fcid 0x111112
                    The following example shows how to assign an iSCSI IPv6 address-based membership into a zone:
                    switch# config terminal
                    Enter configuration commands, one per line. End with CNTL/Z.
                    switch(config)# zoneset name ZoneSet1 vsan 1
                    switch(config-zoneset-zone)#member ipv6-address 2001:0DB8:800:200C::417A
                    The following example shows how to delete the specified device from a zone:
                    switch(config-zoneset-zone)# no member ipv6-address 2001:0DB8:800:200C::417A
Related Commands Command Command Command Description
                    show zoneset Displays zone set information.
```
I

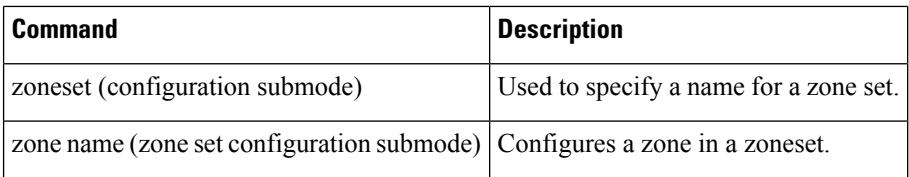

# <span id="page-14-0"></span>**member (zoneset configuration submode)**

To configure zone set zone members, use the member command in zone set configuration submode. To remove a zone set member, use the no form of the command.

member member-name no member member-name

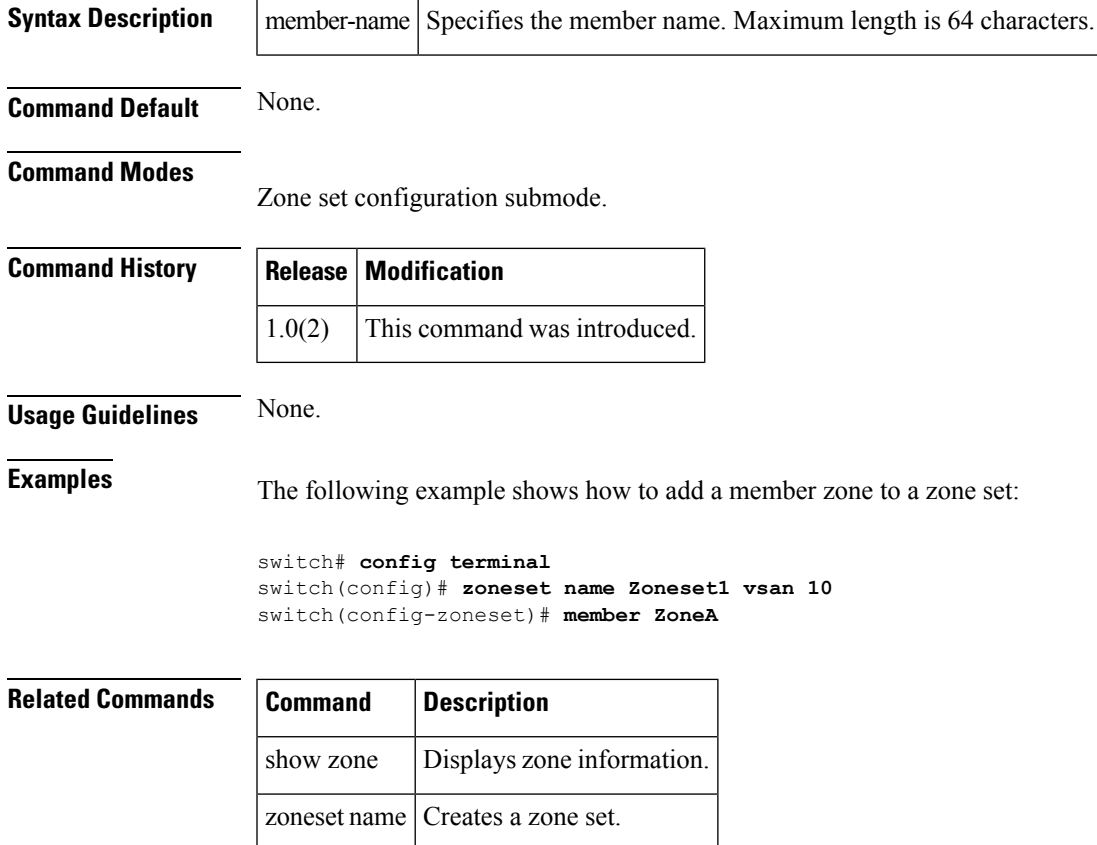

#### <span id="page-15-0"></span>**member (zoneset-zone configuration submode)**

To add a member name to a Fibre Channel zone set zone member, use the member command in zone set zone configuration submode. To remove a member name from a zone set zones, use the no form of the command.

member device-alias aliasname [lun lun-id] | domain-id domain-id port-number port | fcalias alias-name [lun lun-id] | fcid fc-id [lun lun-id] | fwwn fwwn-id | interface fc slot/port [domain-id domain-id | swwn swwn-id] | ip-address ip-address | pwwn pwwn-id [lun lun-id] | symbolic-nodename nodename no member device-alias aliasname [lun lun-id] | domain-id domain-id port-number port | fcalias alias-name [lun lun-id] | fcid fc-id [lun lun-id] | fwwn fwwn-id | interface fc slot/port [domain-id domain-id | swwn swwn-id] | ip-address ip-address | pwwn pwwn-id [lun lun-id] | symbolic-nodename nodename

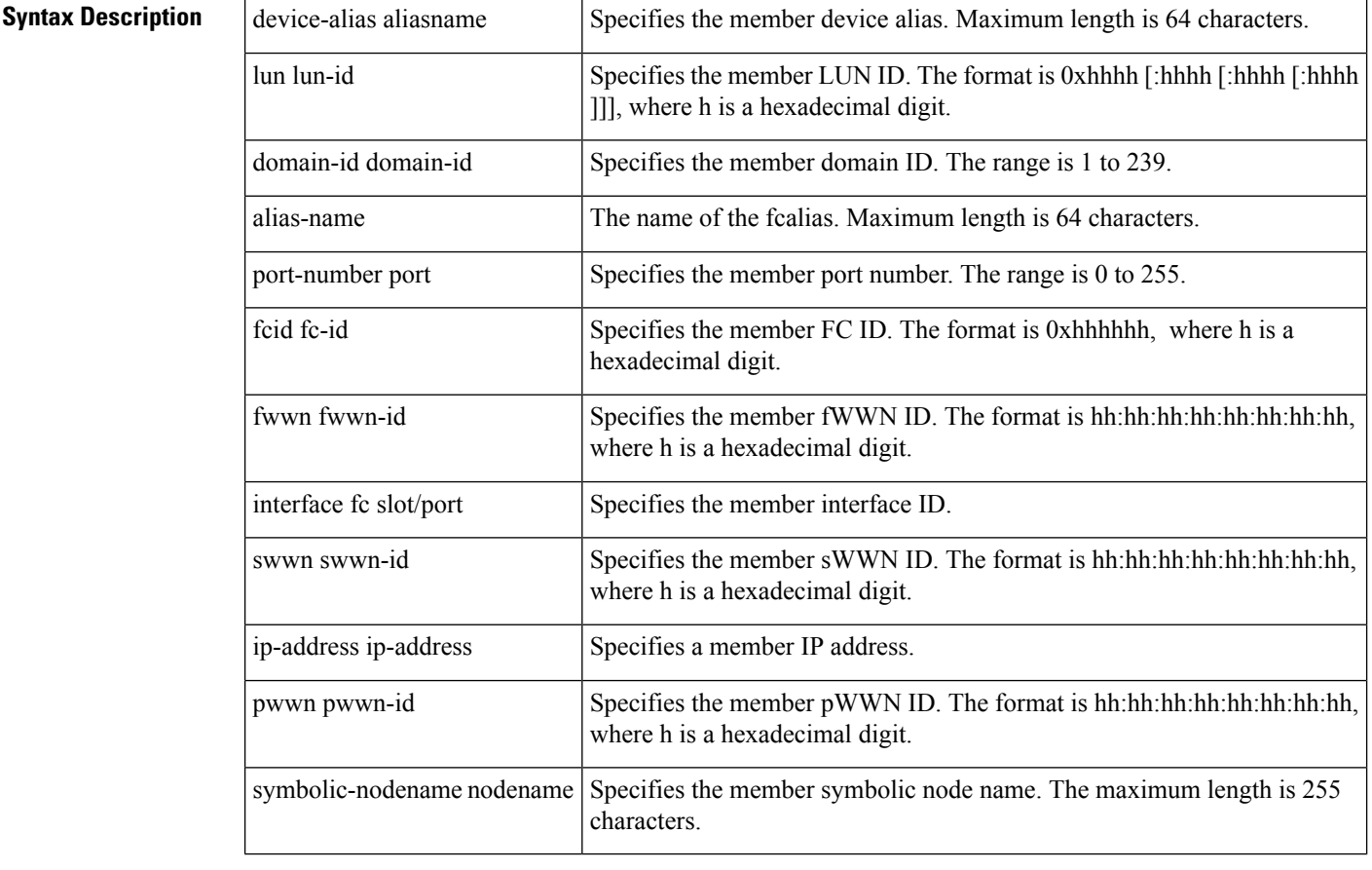

#### **Command Default** None.

#### **Command Modes**

Zone set zone configuration submode.

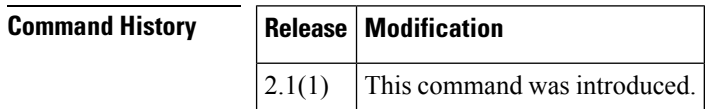

 $\overline{\phantom{a}}$ 

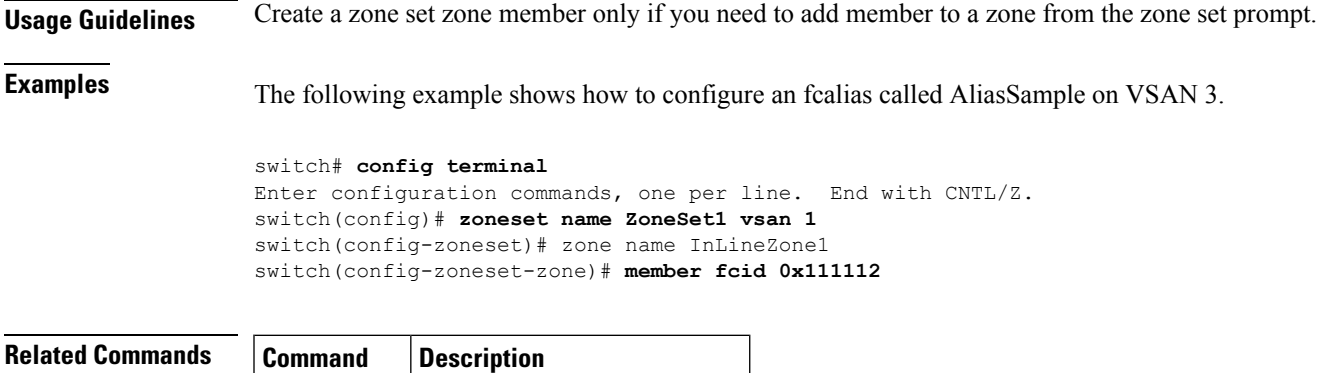

show zoneset Displays zone set information.

**M Commands**

### <span id="page-17-0"></span>**member pwwn**

To explicitly include or exclude a device as a congested device, use the member pwwn pwwn vsan id [credit-stall]command. To return to the default configuration, use the no form of the command.

member pwwn pwwn vsan id [ credit-stall ] no member pwwn pwwn vsan id [ credit-stall ]

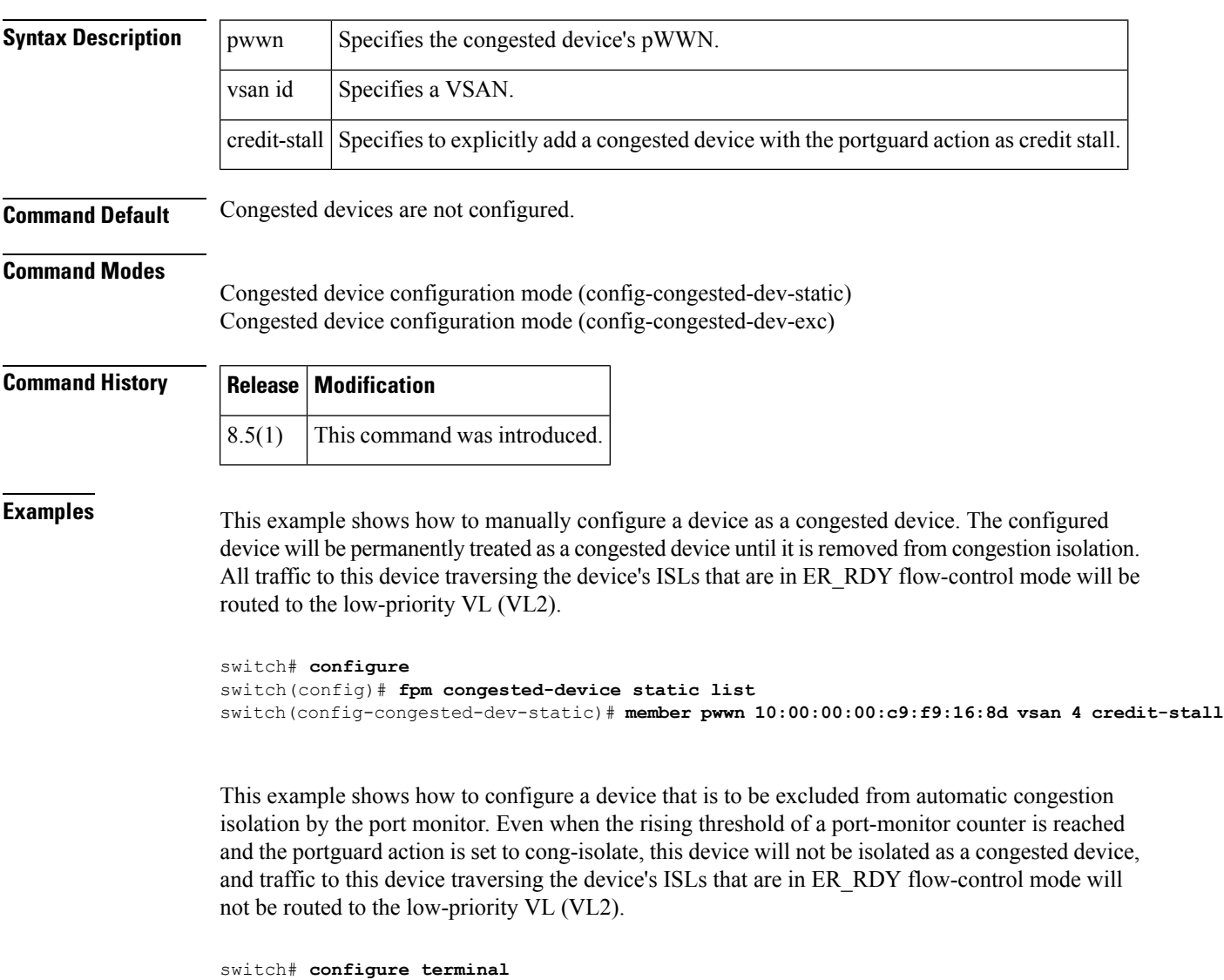

switch(config)# **fpm congested-device exclude list** switch(config-congested-dev-exc)# **member pwwn 10:00:00:00:c9:f9:16:8d vsan 4**

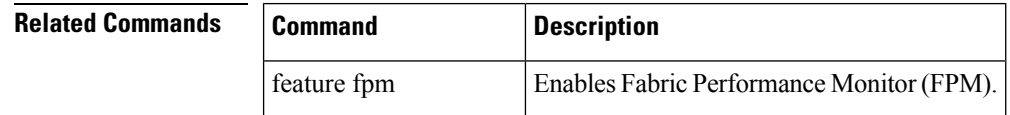

 $\mathbf l$ 

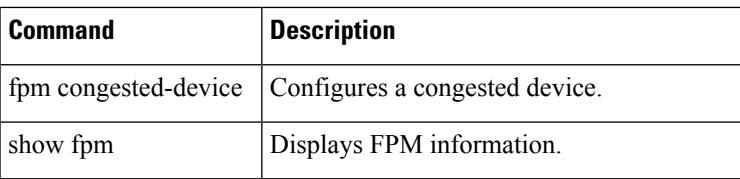

# <span id="page-19-0"></span>**metric (iSLB initiator configuration)**

To assign a load-balancing metric for an iSLB initiator, use the metric command in iSLB initiator configuration submode. To revert to the default load-balancing metric, use the no form of the command.

metric metric no metric metric

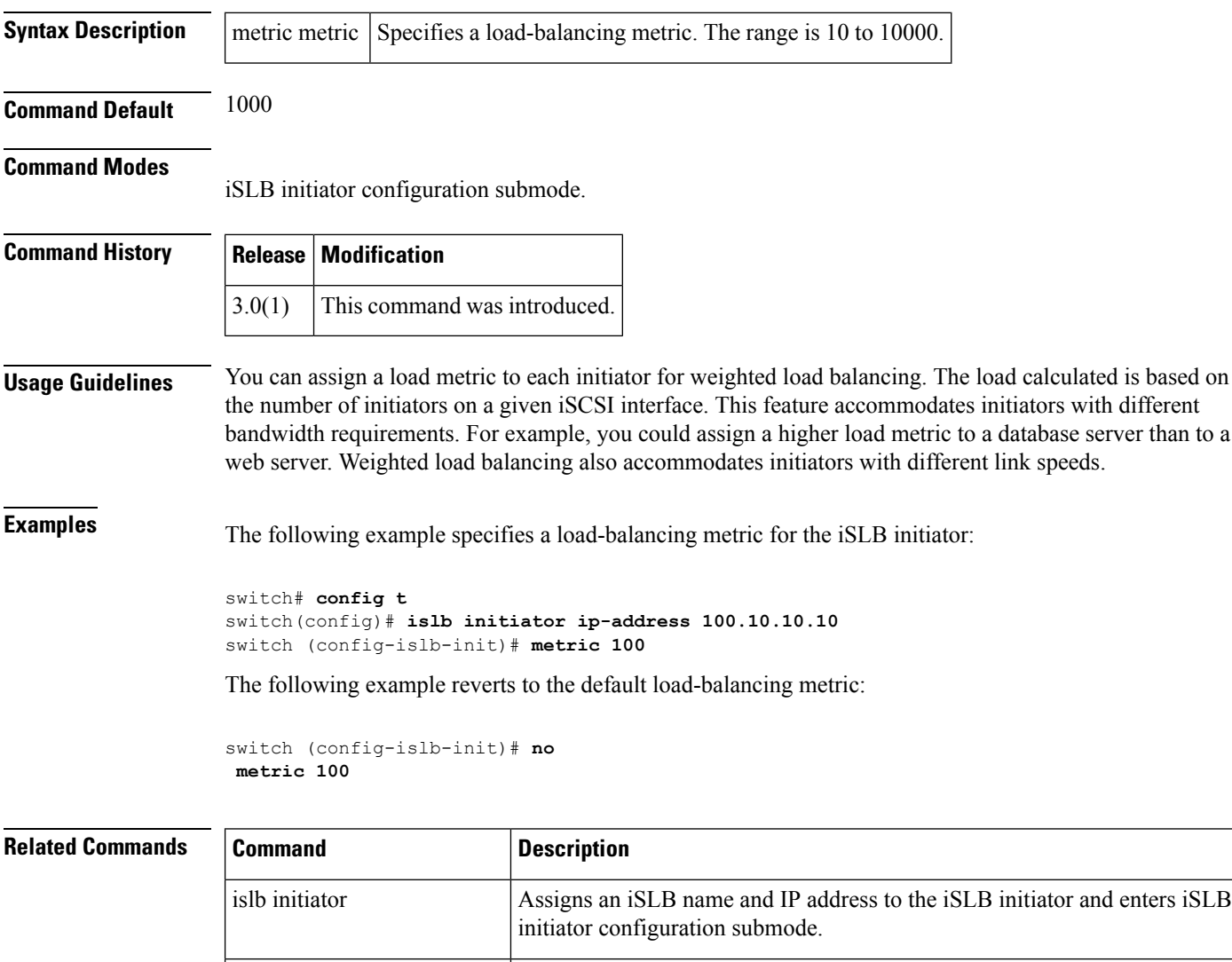

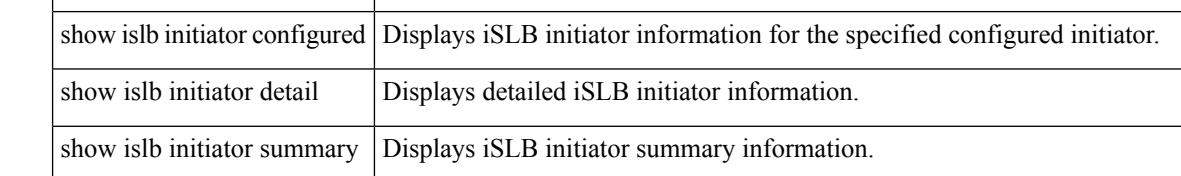

Ш

#### <span id="page-20-0"></span>**mkdir**

To create a directory in the flash file system, use the mkdir command in EXEC mode.

mkdir directory **Syntax Description** directory Name of the directory to create. **Command Default** None. **Command Modes** EXEC **Command History Release Modification** 1.0(2) This command was introduced. **Usage Guidelines** This command is only valid on Class C flash file systems. You can specify whether to create the directory on bootflash:, slot0, or volatile:. If you do not specify the device, the switch creates the directory on the current directory. **Examples** The following example creates a directory called test in the slot0: directory: switch# **mkdir slot0:test** The following example creates a directory called test at the current directory level. If the current directory is slot0:mydir, this command creates a directory called slot0:mydir/test. switch# **mkdir test Related Commands Command Description** dir | Displays a list of files on a file system.

rmdir Removes an existing directory in the flash file system.

## <span id="page-21-0"></span>**mode**

To configure the ESP mode, use the mode command. To delete the ESP mode, use the no form of the command.

mode gcm | gmac no mode gcm | gmac

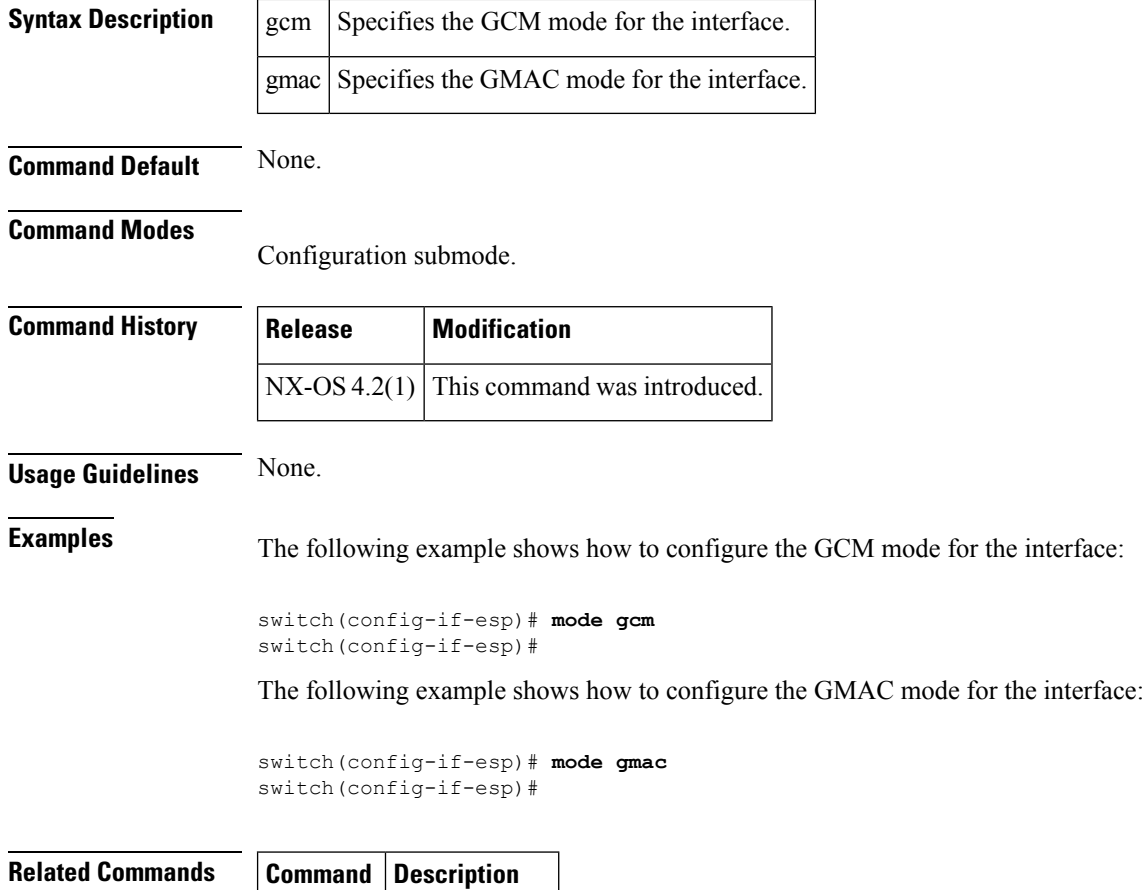

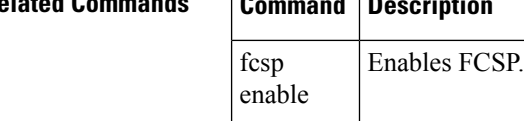

# <span id="page-22-0"></span>**modem connect line**

To enable a modem connection when the switch is already in operation, use the modem connect line command in EXEC mode.

modem connect line com1 | console

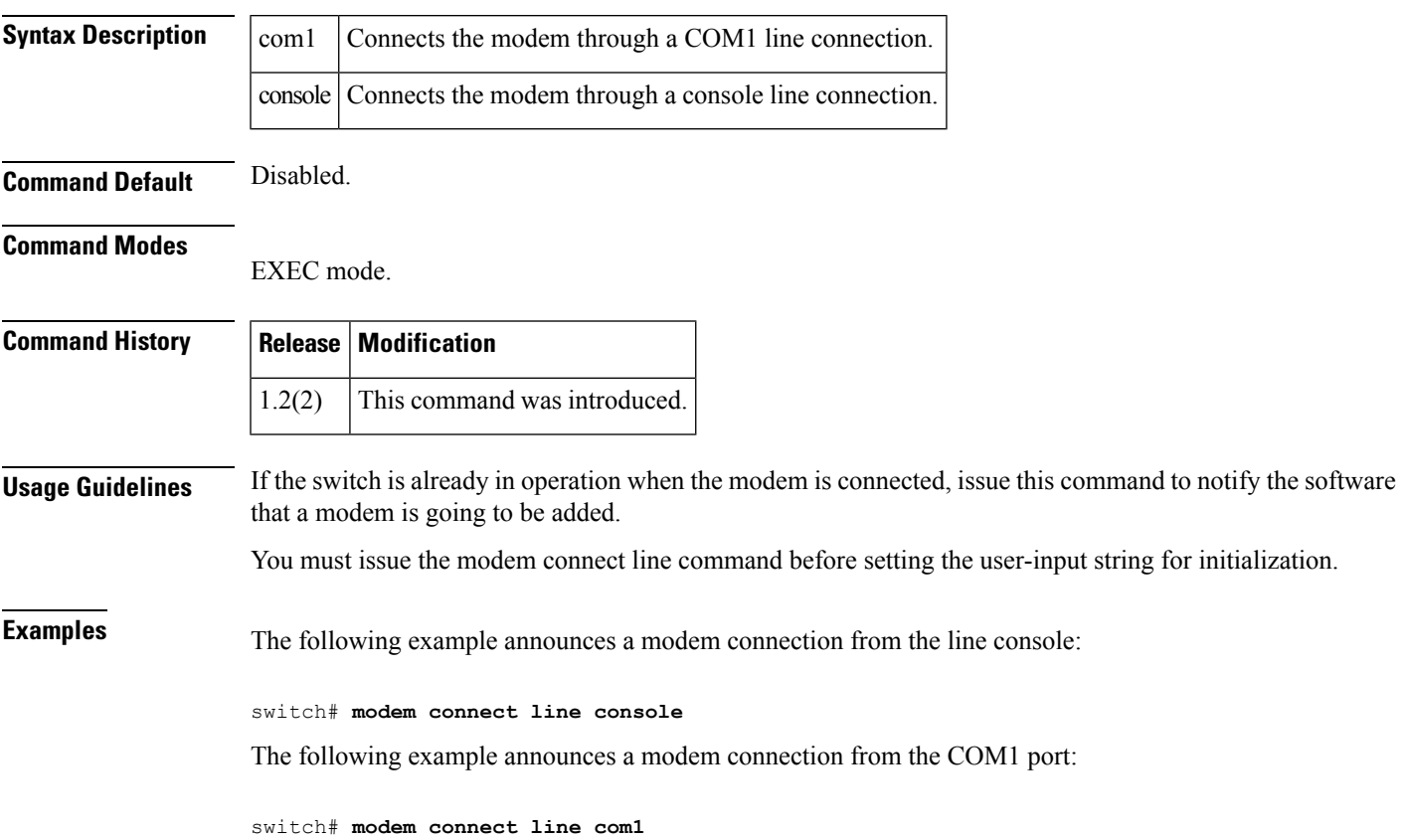

#### <span id="page-23-0"></span>**monitor counter (port-group-monitor configuration mode)**

To configure monitoring of a specific counter within a Port Group Monitor policy, use the monitor counter command. To remove polling functionality for a specific counter within Port Group Monitor policy, use the no form of the command.

monitor counter rx-performance | tx-performance poll-interval interval delta rising-threshold rising threshold falling-threshold low threshold

no monitor counter rx-performance | tx-performance poll-interval interval delta rising-threshold rising threshold falling-threshold low threshold

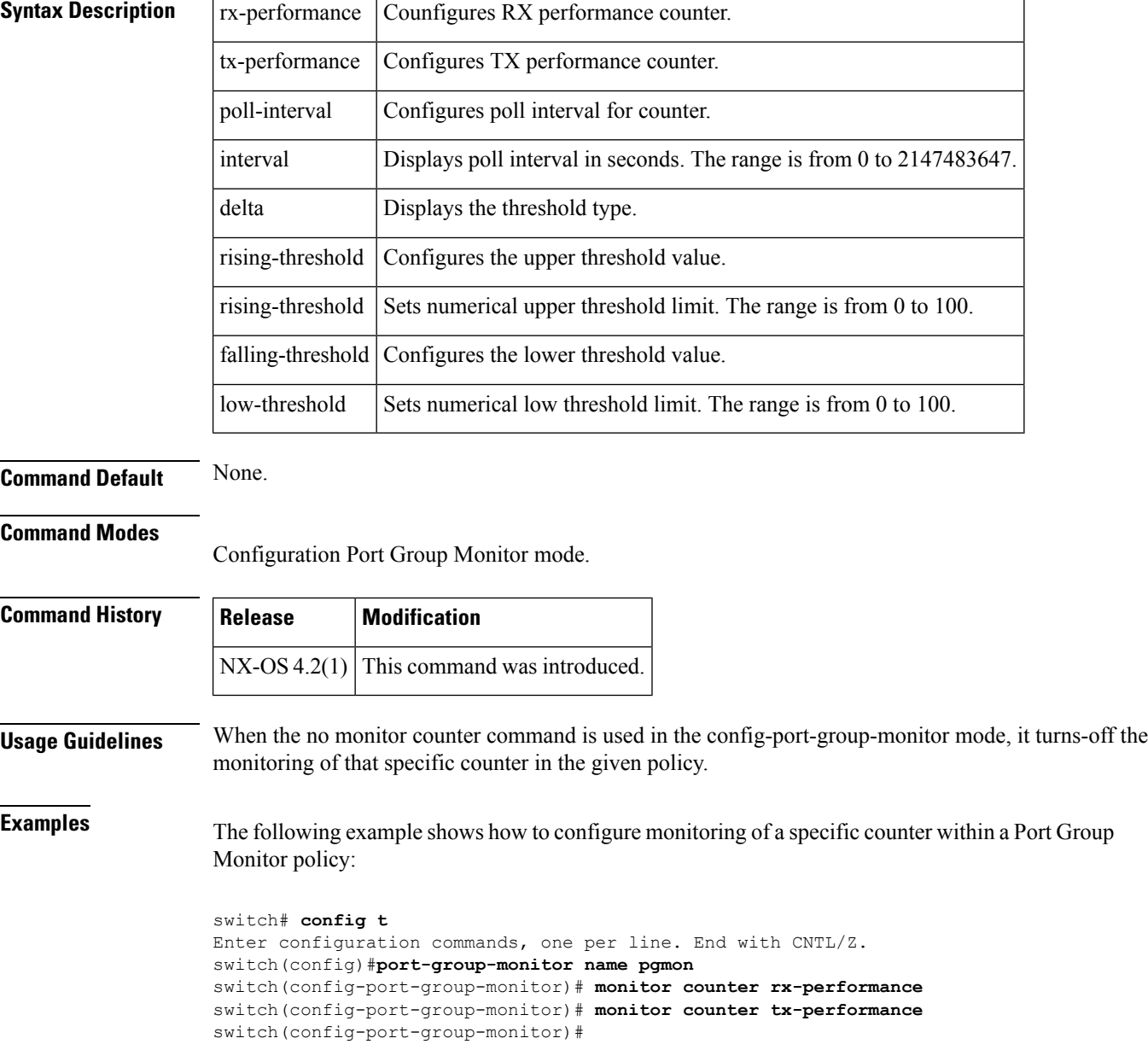

Ш

The following example shows how to turn off the monitoring of a specific counter in the given policy:

```
switch# config t
Enter configuration commands, one per line. End with CNTL/Z.
switch(config)# no port-group-monitor name pgmon
switch(config-port-group-monitor)# no port-group-monitor rx-performance
switch(config-port-group-monitor)# no port-group-monitor tx-performance
switch(config-port-group-monitor)# show port-group-monitor
--------------------------------------------------------------------------------
-----------
Port Group Monitor : enabled
--------------------------------------------------------------------------------
-----------
Policy Name : pgmonAdmin status : Not Active
Oper status : Not Active
Port type : All Port Groups
        -------------------------------------------------------------------------------------------Counter
Threshold Interval %ge Rising Threshold %ge Falling Threshold portguard------- -------
-------- -------------------- ---------------------- ------RX Performance Delta 60 80 20
YesTX Performance Delta 60 80 20
No------------------------------------------------------------------------
```
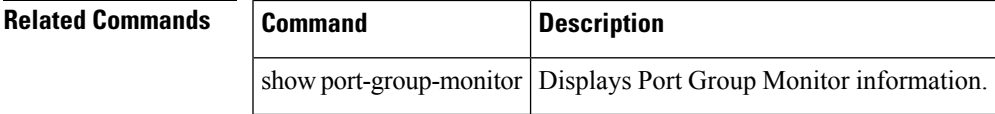

#### <span id="page-25-0"></span>**monitor counter (port-monitor configuration mode)**

To configure monitoring of a specific counter within a Port Monitor policy, use the monitor counter command. To remove polling functionality for a specific counter within Port Monitor policy, use the no form of the command.

monitor counter credit-loss-reco | invalid-crc | invalid-words | link-loss | lr-rx | lr-tx | rx-datarate | signal-loss | sync-loss | timeout-discards | tx-credit-not-available | tx-datarate | tx-discards no monitor counter credit-loss-reco | invalid-crc | invalid-words | link-loss | lr-rx | lr-tx | rx-datarate | signal-loss | sync-loss | timeout-discards | tx-credit-not-available | tx-datarate | tx-discards

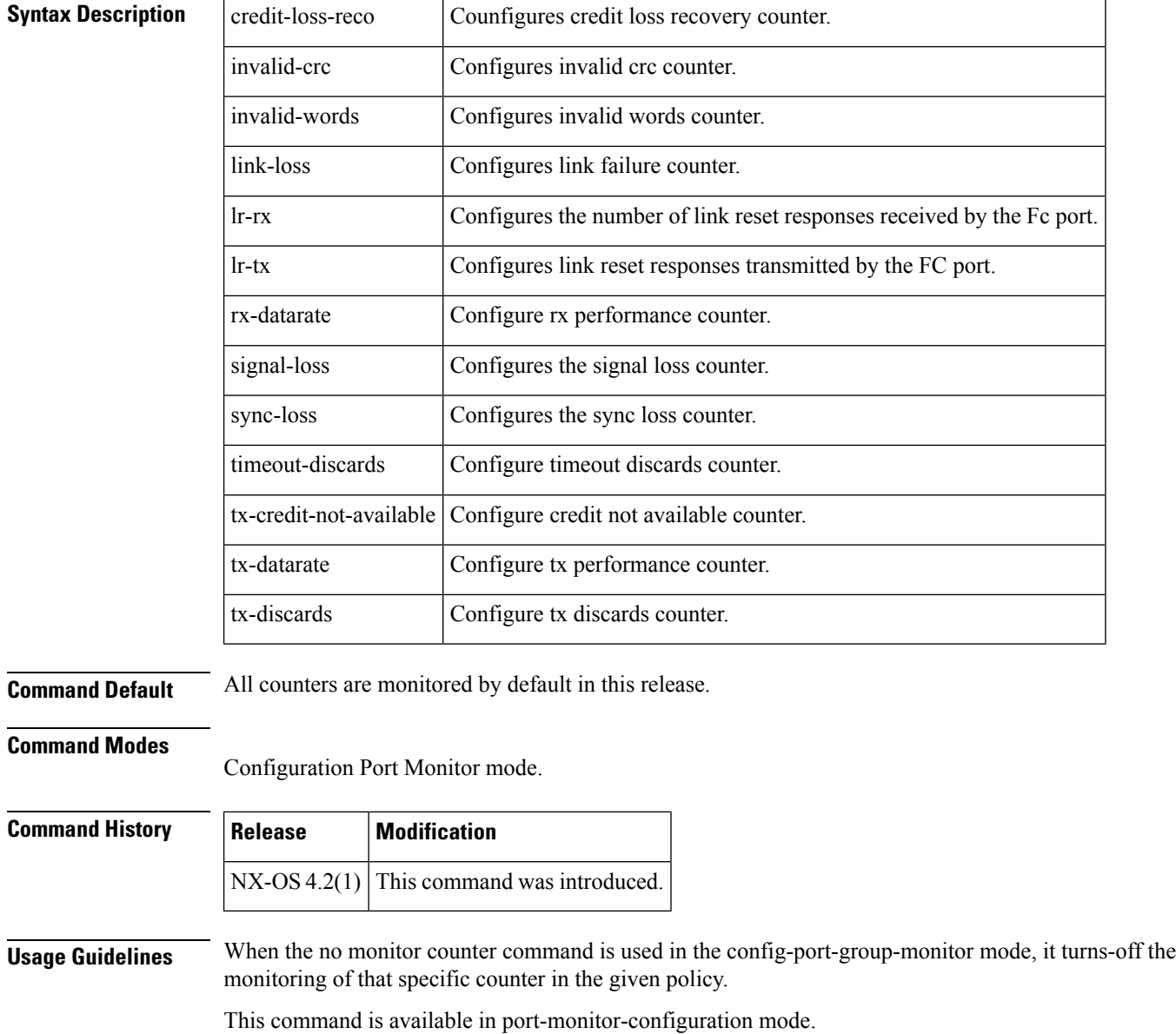

#### **Examples** The following example shows how to configure the credit loss recovery counter within a Port Monitor policy:

```
switch# config t
Enter configuration commands, one per line. End with CNTL/Z.
switch(config)# port-monitor name pgmon
switch(config-port-monitor)# monitor counter credit-loss-reco
switch(config-port-monitor)#
```
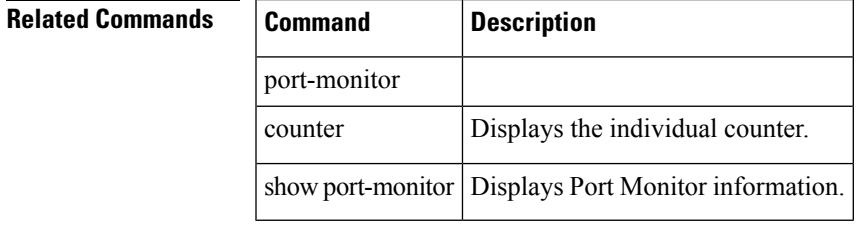

#### <span id="page-27-0"></span>**monitor counter tx-slowport-count**

To configure monitoring of the tx-slowport-count counter, use the monitor counter tx-slowport-count command. To remove monitoring of tx-slowport-count, use the no form of the command.

monitor counter tx-slowport-count no monitor counter tx-slowport-count

**Syntax Description** There are no keywords or arguments for this command.

**Command Default** None.

#### **Command Modes**

Configuration Port Group Monitor mode.

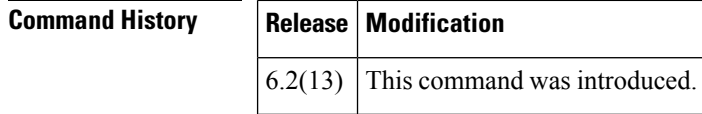

**Examples** The following example shows how to configure monitoring of the tx-slowport-count counter within a Port Monitor policy:

```
switch# config t
Enter configuration commands, one per line. End with CNTL/Z.
switch(config)# port-monitor name pmon
switch(config-port-monitor)# monitor counter tx-slowport-count
switch(config-port-monitor)#
```
The following example shows how to turn off monitoring of the tx-slowport-count counter within a Port Monitor policy:

```
switch# config t
Enter configuration commands, one per line. End with CNTL/Z.
switch(config)# port-monitor name pmon
switch(config-port-monitor)# no monitor counter tx-slowport-count
switch(config-port-monitor)#
```
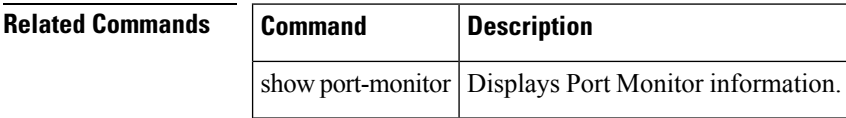

П

#### <span id="page-28-0"></span>**monitor counter tx-slowport-oper-delay**

To configure monitoring of the tx-slowport-oper-delay counter, use the monitor counter tx-slowport-oper-delay command. To remove monitoring of tx-slowport-count, use the no form of the command.

monitor counter tx-slowport-oper-delay no monitor counter tx-slowport-oper-delay

**Syntax Description** There are no keywords or arguments for this command.

**Command Default** None.

**Command Modes**

Configuration Port Group Monitor mode.

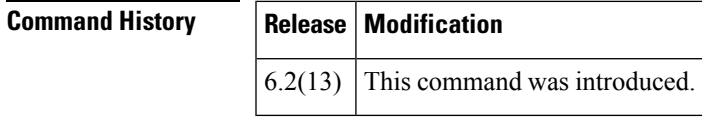

**Examples** The following example shows how to configure monitoring of the tx-slowport-oper-delay counter within a Port Monitor policy:

```
switch# config t
Enter configuration commands, one per line. End with CNTL/Z.
switch(config)# port-monitor name pmon
switch(config-port-monitor)# monitor counter tx-slowport-oper-delay
switch(config-port-monitor)#
```
The following example shows how to turn off monitoring of the tx-slowport-oper-delay counter within a Port Monitor policy:

```
switch# config t
Enter configuration commands, one per line. End with CNTL/Z.
switch(config)# port-monitor name pmon
switch(config-port-monitor)# no monitor counter tx-slowport-oper-delay
switch(config-port-monitor)#
```
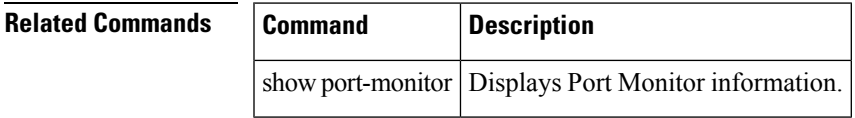

#### <span id="page-29-0"></span>**monitor counter txwait**

To configure monitoring of the txwait counter, use the no monitor counter txwait command. To remove monitoring of txwait, use the no form of the command.

monitor counter txwait no monitor counter txwait

**Syntax Description** There are no keywords or arguments for this command.

**Command Default** None.

#### **Command Modes**

Configuration Port Group Monitor mode.

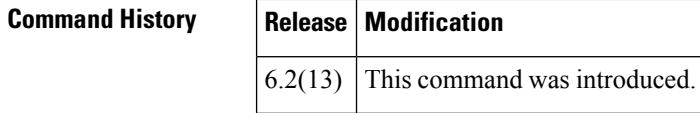

**Examples** The following example shows how to configure monitoring of the txwait counter within a Port Monitor policy:

```
switch# config t
Enter configuration commands, one per line. End with CNTL/Z.
switch(config)# port-monitor name pmon
switch(config-port-monitor)# monitor counter txwait
switch(config-port-monitor)#
```
The following example shows how to turn off monitoring of the txwait counter within a Port Monitor policy:

```
switch# config t
Enter configuration commands, one per line. End with CNTL/Z.
switch(config)# port-monitor name pmon
switch(config-port-monitor)# no monitor counter txwait
switch(config-port-monitor)#
```
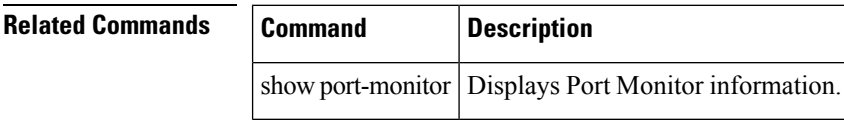

### <span id="page-30-0"></span>**monitor session**

To configure a SPAN session, use the monitor session command. To remove a configured SPAN feature or revert it to factory defaults, use the no form of the command.

monitor session session-id no span session session-id

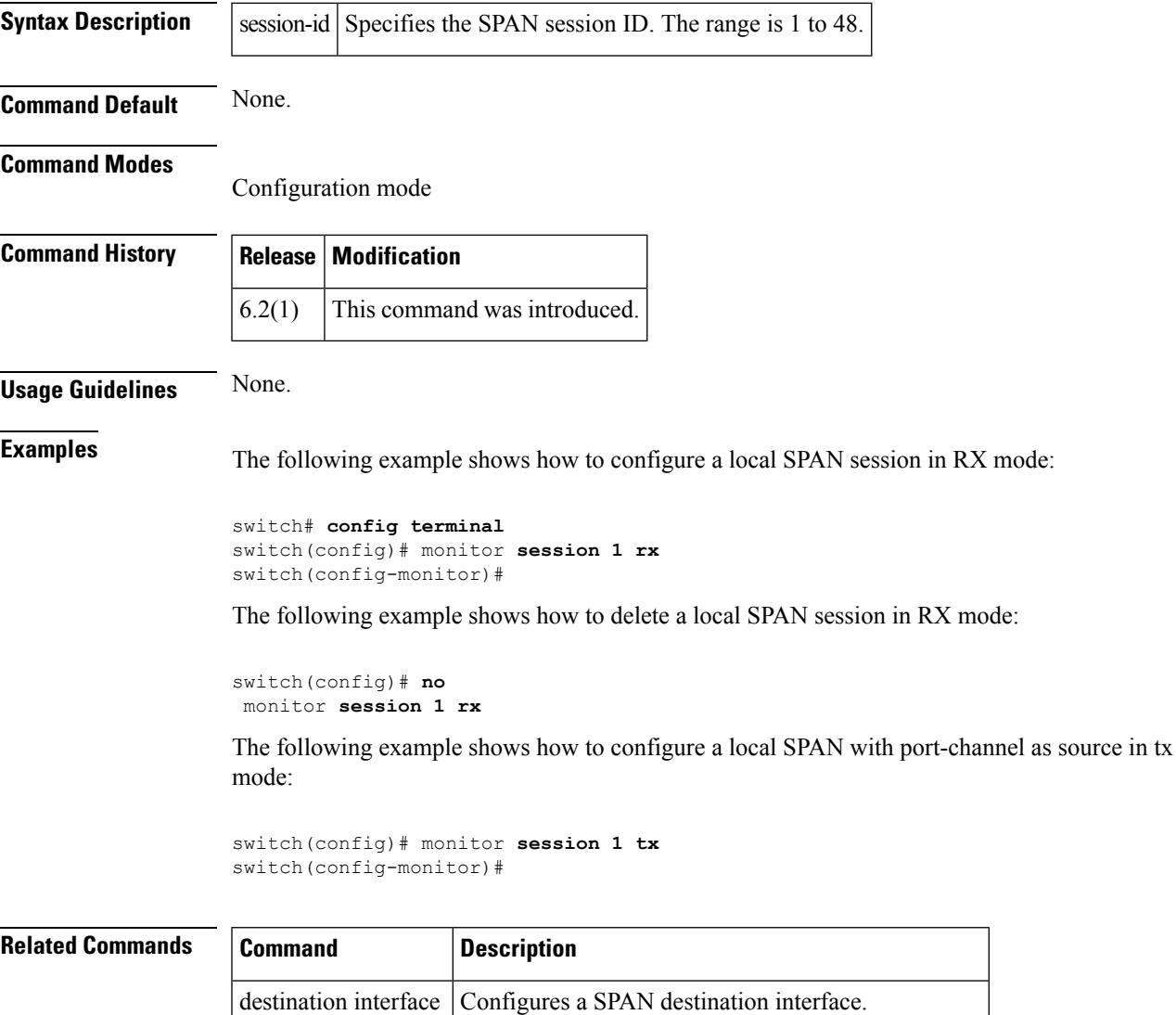

source | Configures a SPAN source.

show monitor session Displays specific information about a SPAN session.

#### <span id="page-31-0"></span>**move**

To remove a file from the source file and place it in the destination file, use the move command in EXEC mode.

move bootflash: | slot0: | volatile: [directory /] filename bootflash: | slot0: | volatile: [directory /] filename

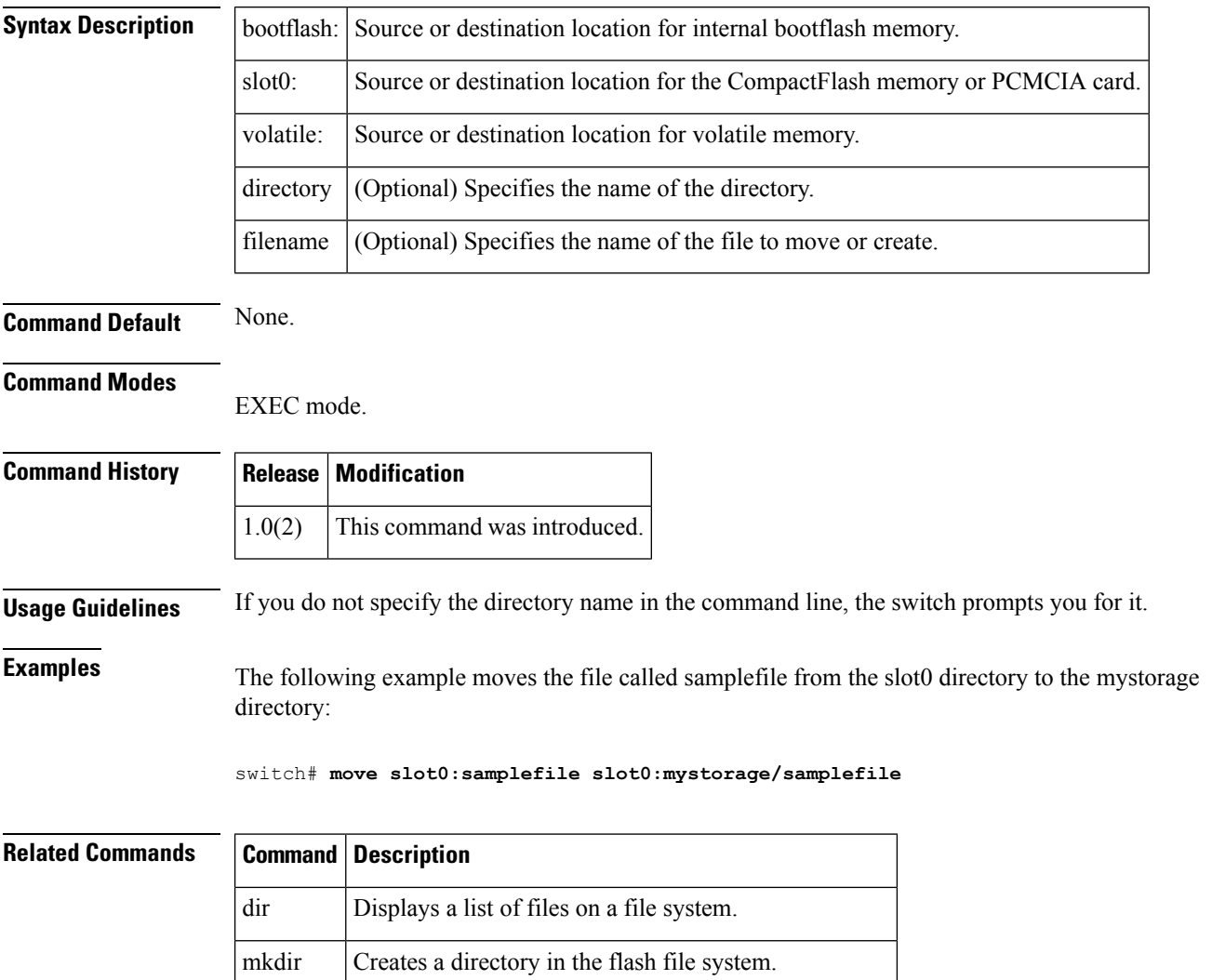

rmdir Removes an existing directory in the flash file system.

# <span id="page-32-0"></span>**mutual-chap username (iSCSI initiator configuration and iSLB initiator configuration)**

To assign a username for the initiator's challenge, use the mutual-chap username command in iSCSI initiator configuration submode. To remove the username, use the no form of the command.

mutual-chap usernameusername password 0 cleartext-password | 7 encrypted-passwordpassword no mutual-chap username username password 0 cleartext-password | 7 encrypted-passwordpassword

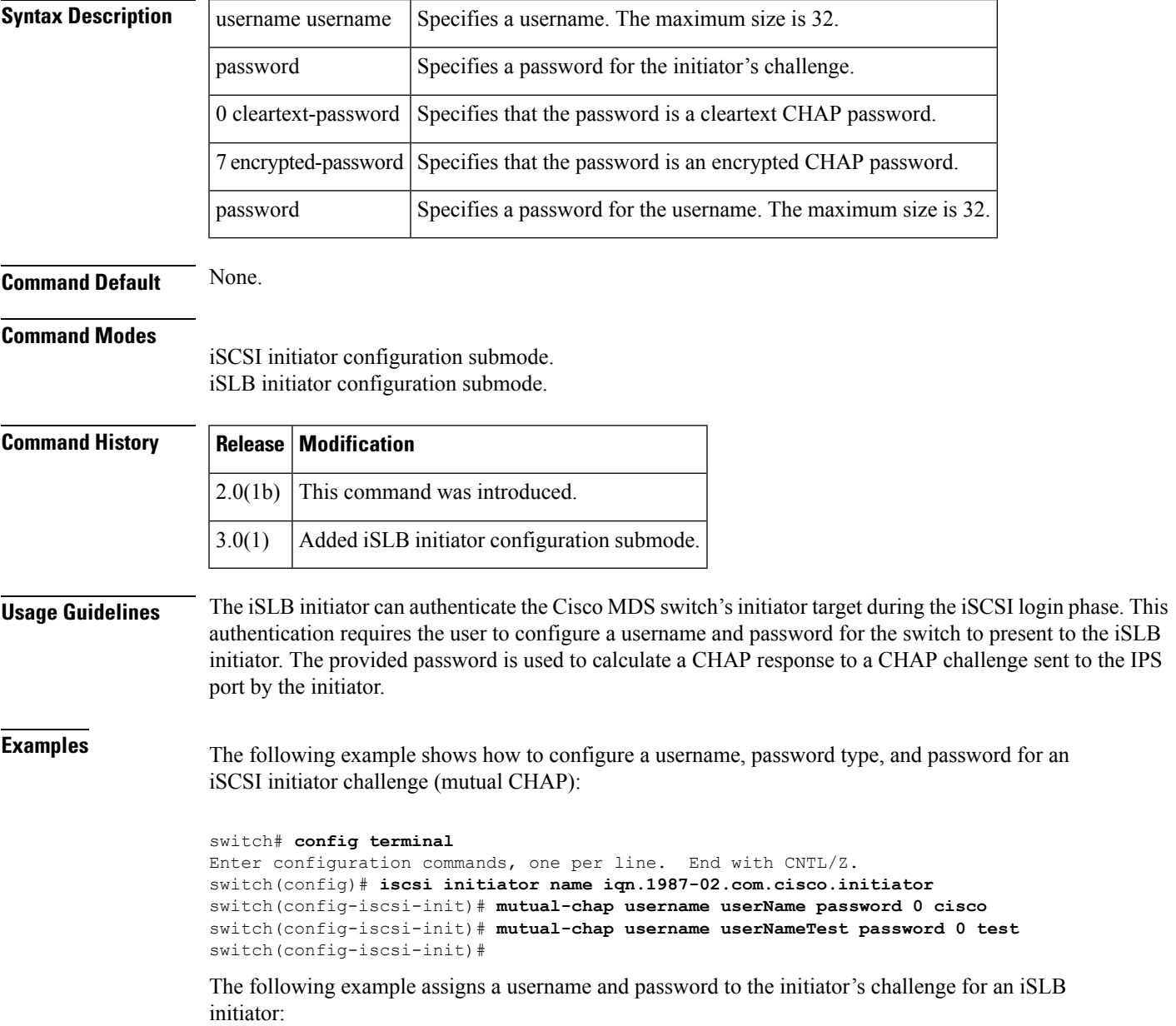

```
switch# config t
switch(config)# islb initiator ip-address 100.10.10.10
switch (config-islb-init)# mutual-chap username tester password K9c4*1
```
The following example removes the username and password from the initiator's challenge for an iSLB initiator:

```
switch (config-islb-init)# no mutual-chap username tester password K9c4*1
```
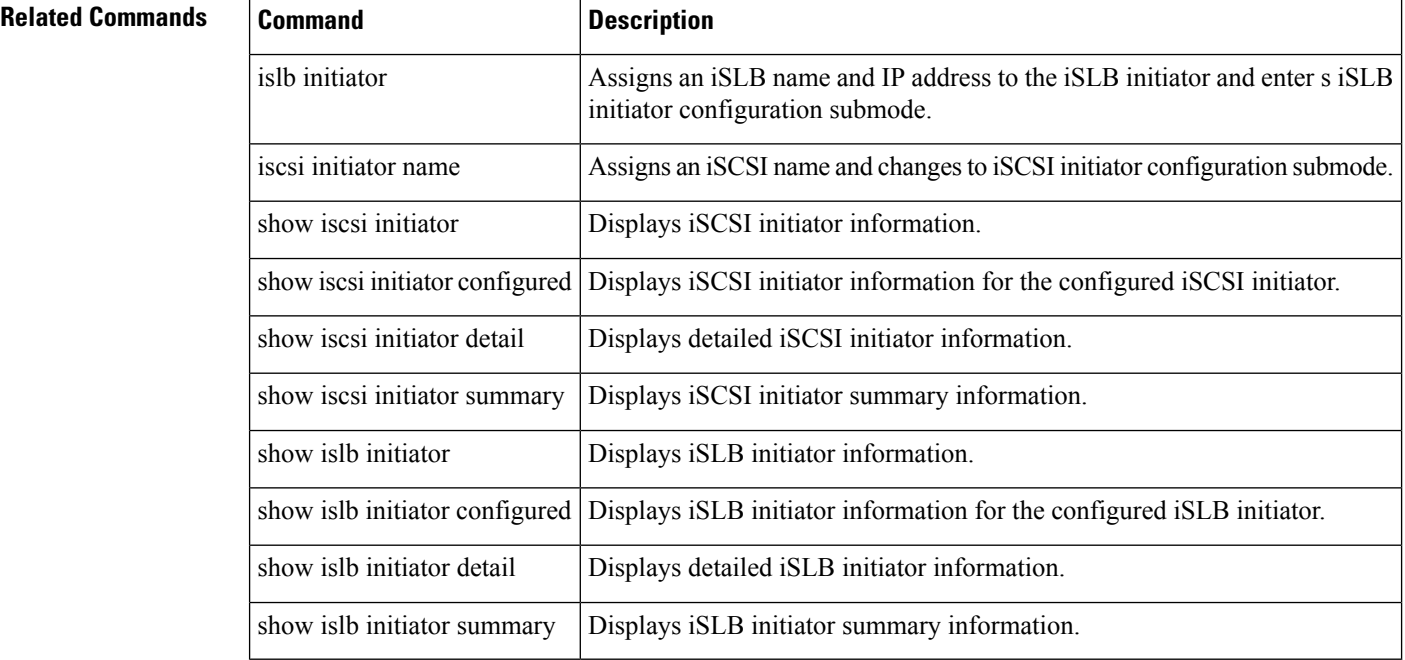